## **Makrojen lisääminen ja muokkaaminen**

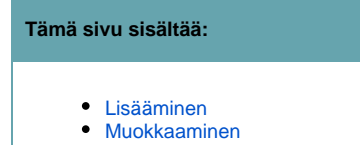

Makroilla saa lisättyä sivuille erilaisia toiminnallisuuksia.

Ohjeistusta englanniksi:<https://confluence.atlassian.com/display/DOC/Working+with+Macros>

## <span id="page-0-0"></span>**Lisääminen**

Uuden makron voi lisätä sivulle klikkaamalla Edit -> Insert -> valitse joko listalla näkyvä makro tai Other Macros (Other Macros-tapauksessa ala kirjoittamaan makron nimeä avautuneen ikkunan yläreunan hakukenttään ja valitse makro hiiren klikkauksella)

TAI

ala kirjoittamaan editointitilassa: { (kaarisulku) ja heti perään makron nimeä, jolloin editori tarjoaa kirjoitettuihin merkkeihin sopivaa makroa valittavaksi. Paina Enter-näppäintä halutun makron kohdalla ja valittu makro ilmestyy sivulle ko. kohtaan.

## <span id="page-0-1"></span>**Muokkaaminen**

Jo sivulla olemassa olevaa makroa voi muokata klikkaamalla sivun katselutilassa Edit -> klikkaa haluamaasi makroa > Edit -> voit muokata ko. makron ominaisuuksia avautuvassa ikkunassa -> (voit esikatsella tekemiäsi muutoksia klikkaamalla Refresh-painiketta) -> Save.